# **Introduction to JavaFX**

#### **What is JavaFX?**

**JavaFX is a set of graphics and media packages that enable developers to design, create, test, debug, and deploy desktop applications and Rich Internet Applications (RIA) that operate consistently across diverse platforms.** The applications built in JavaFX can run on multiple platforms including Web, Mobile, and Desktops.

#### **Features of JavaFX:**

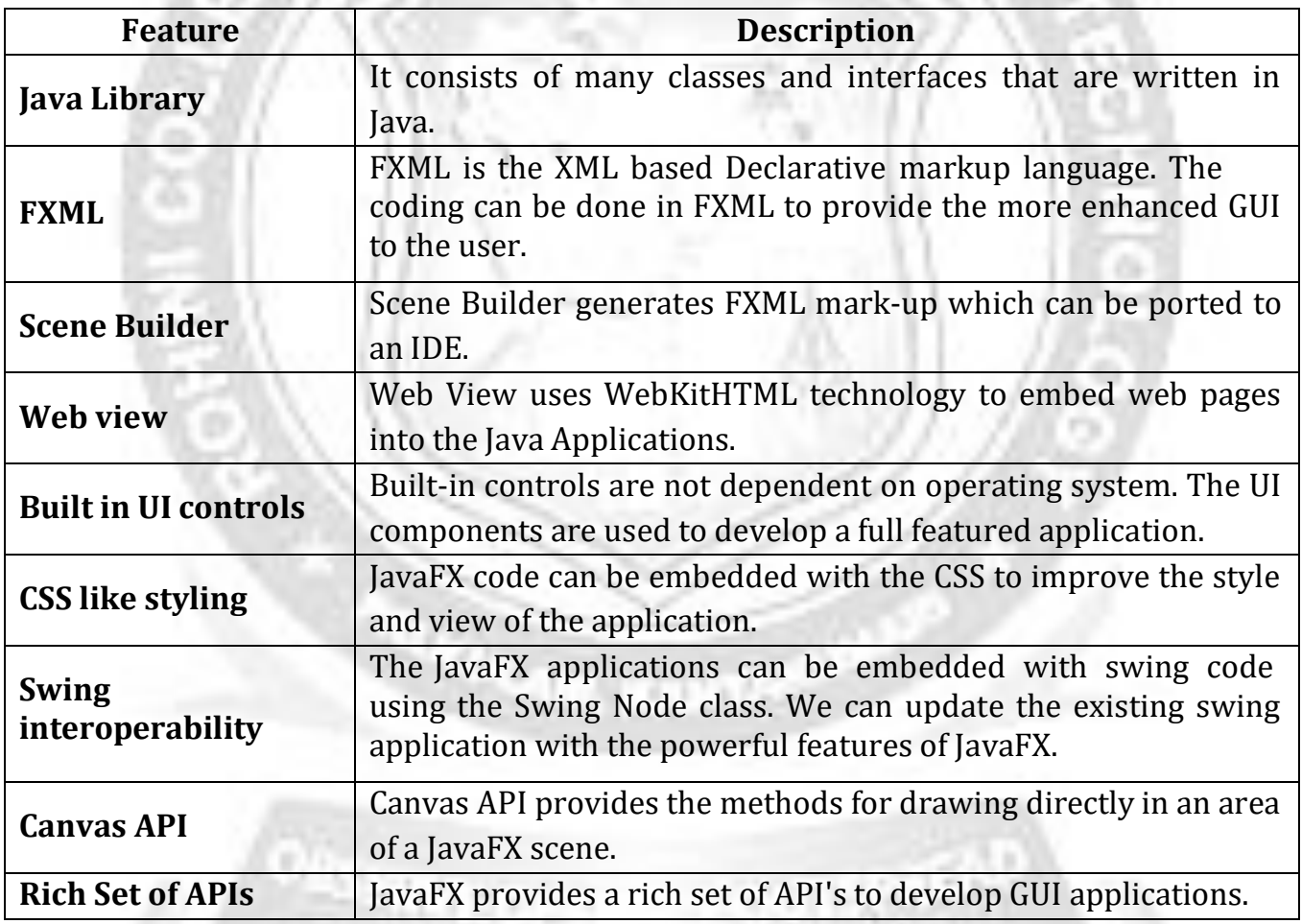

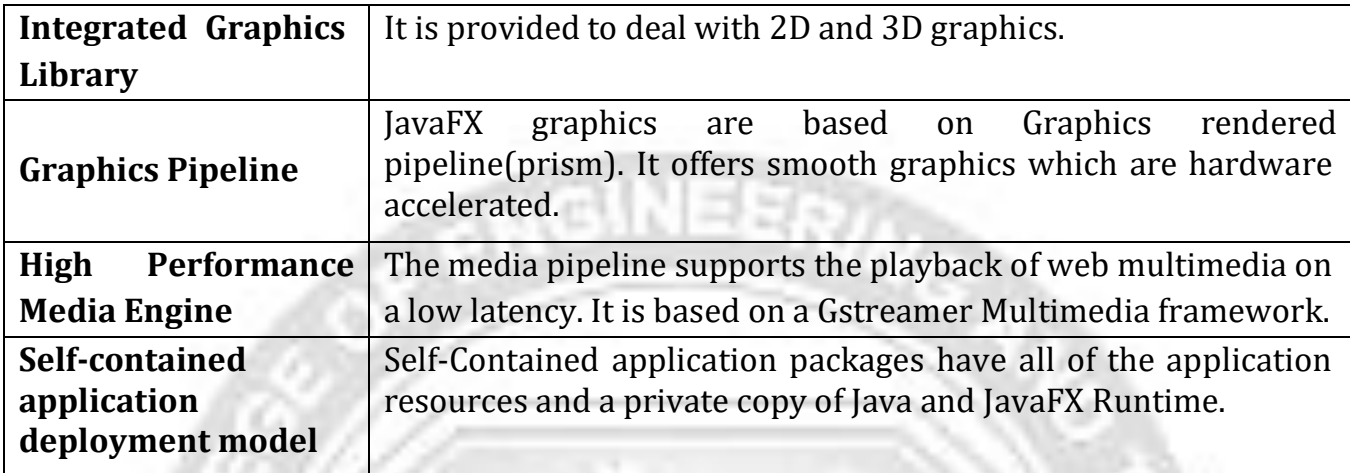

## **JavaFX Application Structure:**

A JavaFX application will have three major components namely

- 1) Stage
- 2) Scene and
- 3) Nodes

as shown in the following diagram.

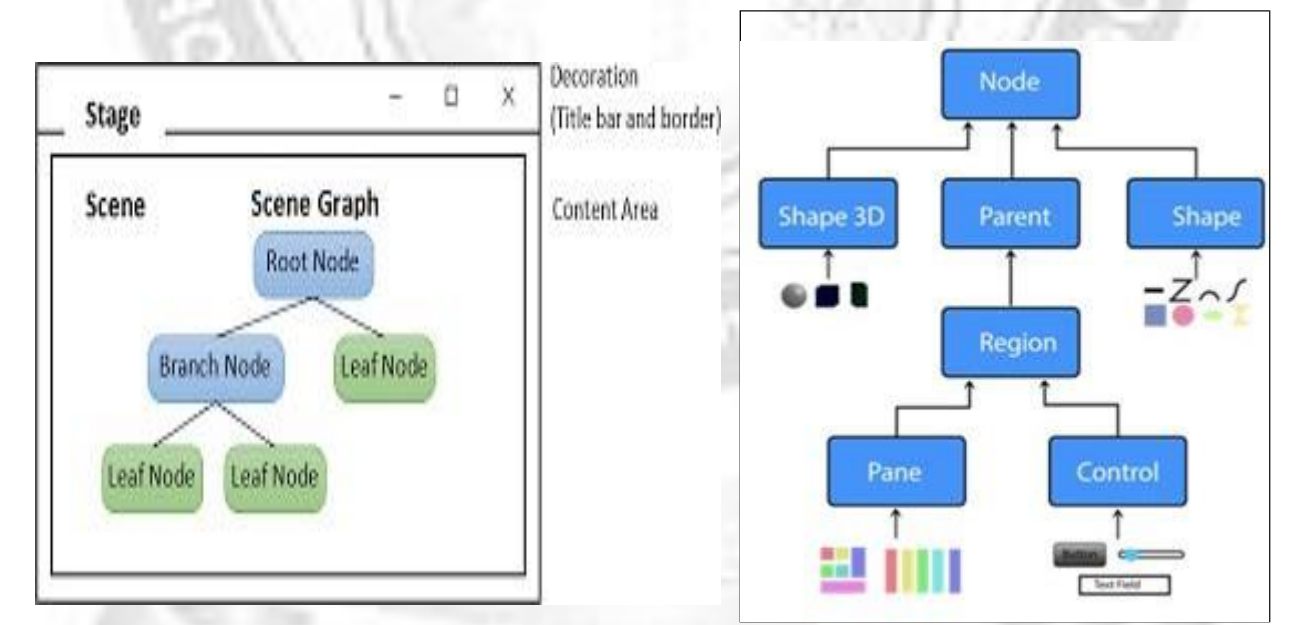

**Figure: JavaFX App.lication Structure Figure: Scene Graph and Nodes**

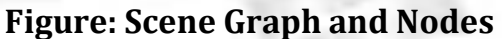

## **1) Stage**

- $\checkmark$  Stage(a window) in a JavaFX application is similar to the Frame in a Swing Application. It acts like a container for all the JavaFX objects.
- $\checkmark$  Primary Stage is created internally by the platform. Other stages can further be created by the application.
- A stage has two parameters determining its position namely **Width** and **Height**. It is divided as Content Area and Decorations (Title Bar and Borders).
- There are five types of stages available −
	- o Decorated
	- o Undecorated
	- o Transparent
	- o Unified
	- o Utility
- $\checkmark$  We have to call the **show()** method to display the contents of a stage.

#### **2) Scene**

- $\checkmark$  A scene represents the physical contents of a JavaFX application. It contains all the contents of a scene graph.
- The class **Scene** of the package **javafx.scene** represents the scene object. At an instance, the scene object is added to only one stage.

## **3) Scene Graph and Nodes**

- $\checkmark$  A **scene graph** is a tree-like data structure (hierarchical) representing the contents of a scene. In contrast, a **node** is a visual/graphical object of a scene graph.
- A node may include −
	- **Geometrical** (Graphical) objects (2D and 3D) such as − Circle, Rectangle, Polygon, etc.
	- **UI Controls** such as − Button, Checkbox, Choice Box, Text Area, etc.
	- **Containers** (Layout Panes) such as Border Pane, Grid Pane, Flow Pane, etc.
	- **Media elements** such as Audio, Video and Image Objects.
- A node is of three types −
	- o **Root Node** − The first Scene Graph is known as the Root node.
	- o **Branch Node/Parent Node** − the node with child nodes are known as branch/parent nodes. The parent nodes will be of the following types −
		- **Group** − A group node is a collective node that contains a list of children nodes. Whenever the group node is rendered, all its child nodes are rendered in order. Any transformation, effect state applied on the group will be applied to all the child nodes.
		- **Region** − It is the base class of all the JavaFX Node based UI Controls, such as Chart, Pane and Control.
		- **WebView** − This node manages the web engine and displays its contents.
	- o **Leaf Node** − The node without child nodes is known as the leaf node.

## **Lifecycle of a JavaFX Application:**

The JavaFX Application class has the following life cycle methods, which are –

- 1) **launch()** to launch JavaFX application.
- 2) **init()** − An empty method which can be overridden, but you cannot create a stage or scene in this method.
- 3) **start()** − The entry point method where the JavaFX graphics code is to be written.
- 4) **stop()** − An empty method which can be overridden, here we can write the logic to stop the application.

## **General Rules for writing JavaFX Application:**

- $\checkmark$  A JavaFX Application must extend javafx.application. Application.
- $\checkmark$  The main() method should call Application.launch()
- $\checkmark$  The start() method is the main entry point for all JavaFX applications
	- Start() is called when a Stage is connected to the Operating System's window
- $\checkmark$  The content of the scene is represented as a hierarchical scene graph of nodes:
	- Stage is the top-level JavaFX Container
	- Scene is the container for all content

# Minimal example

```
public class HelloWorld extends Application {
public static void main(String[] args) {
                                                Stage javafx.stage (window)
    launch(args);
                                                   Scono javafx.scene
ł
@Override
                                                               StankPan
public void start(Stage primaryStage) {
    primaryStage.setTitle("Hello World!");
                                                               Button
    StackPane root = new StackPane();
    Button btn = new Button();
    btn.setText("Say 'Hello World'");
    root.getChildren().add(btn);
    primaryStage.setScene(new Scene(root, 300, 250));
    primaryStage.show();
\mathcal{F}
```
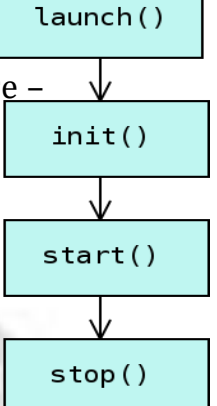